# ADAPTADOR DE LA CÁMARA DE ROSCA C

U-TV1XC

**INSTRUCCIONES** 

Este es el manual de instrucciones del adaptador de la cámara de rosca C del modelo U-TV1XC de Olympus, que permite grabar imágenes microscópicas (1X) con una cámara digital o de TV directamente de un microscopio.

Antes de desechar este producto, asegúrese de cumplir los reglamentos y normas de sus autoridades locales.

# Diagrama del sistema

- Cámara digital microscópica de rosca C\*\*
- Cámara de TV de rosca C\*\* (Con sensor de imagen de 1 pulgada o inferior)
- 

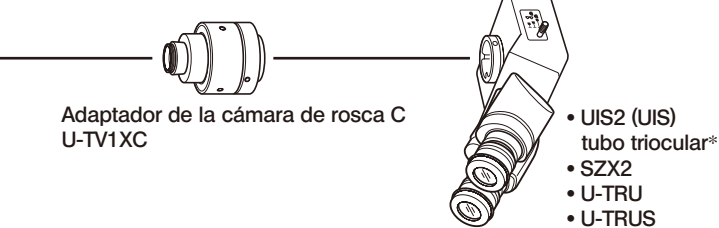

- \* Se puede utilizar un tubo de observación triocular UIS2 (UIS), como el U-TTR-2, U-TR30-2, U-TR30NIR, U-SWTR-3, etc. El MVX10 no se puede combinar con este producto.
- $**$  Restricciones de la cámara
	- Es posible que no se pueda utilizar una cámara si el plano de su rosca C está por debajo de la superficie del cuerpo de la cámara.
	- Si la cámara utiliza un sensor de imagen mayor del especificado, puede que los bordes de la imagen aparezcan .oscurecidos

# **Montaje**

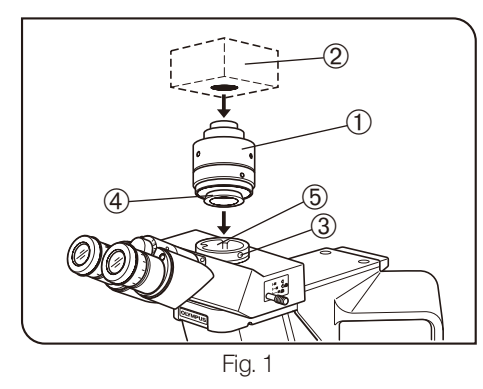

#### Montaje en un tubo triocular UIS (Fig. 1)

- 1. Atornille el adaptador de la cámara ① de forma segura en la cámara de rosca C 2.
- 2. Utilizando el destornillador Allen suministrado con el microscopio, afloje el tornillo de sujeción <sup>3</sup> del tubo triocular UIS2 (UIS) e inserte la cola de milano de montaje 4 del adaptador de la cámara en la montura del adaptador de la cámara 5 del tubo triocular.
- 3. Apriete el tornillo de sujeción 3 con firmeza.

# **Funcionamiento**

### Ajuste del microscopio

- 1. Encienda la fuente de luz del microscopio y ajuste los módulos del microscopio para prepararlo para la observación.
- 2. Seleccione la trayectoria de luz de la cámara del tubo triocular.

#### Ajuste de la cámara y del monitor

- Realice los ajustes necesarios, como el ajuste del color, consultando los manuales de instrucciones de la cámara y del monitor.
- ©El centro de la imagen del ocular puede no quedar en el centro de la pantalla del monitor. Este fenómeno se debe al mecanismo de ajuste del sensor de imagen de la cámara y no a un funcionamiento anómalo.

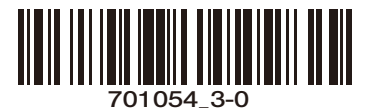

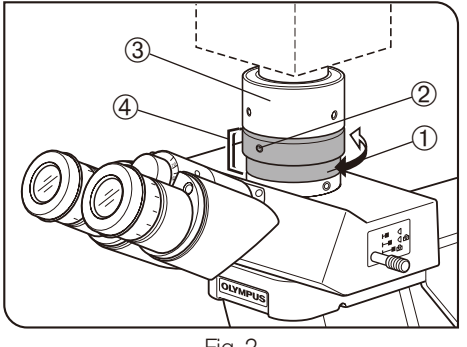

Fig. 2

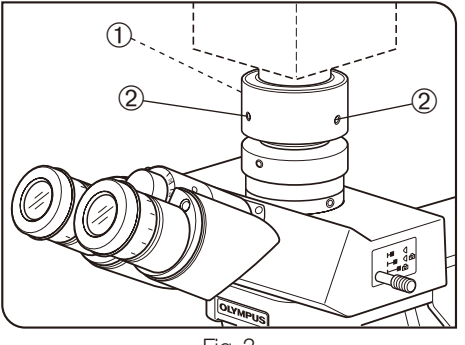

Fig. 3

# Ajuste de la parfocalidad de la imagen de observación y la imagen del monitor (Fig. 2)

@ El ajuste de la parfocalidad hace que no resulte necesario corregir el enfoque cuando se cambia de la imagen de observación a la imagen del monitor. Utilice el destornillador Allen suministrado con el microscopio para este .ajuste

PRECAUCIÓN

El rango de ajuste de la parfocalidad es de  $\pm 1.5$  mm. Si el ajuste del adaptador no es suficiente, utilice también la función de enfoque de la cámara.

- 1. Utilizando un objetivo de alta potencia, mire por los oculares y enfoque la .muestra
- 2. Cambie el objetivo por uno de baja potencia, ajuste la trayectoria de luz de la cámara y observe la imagen del monitor.
- 3. Afloje el tornillo de sujeción  $\odot$  del tubo triocular y el tornillo de sujeción  $\oslash$ del adaptador de la cámara. A continuación, mientras observa la imagen del monitor, sujete la parte superior <sup>3</sup> del adaptador de la cámara y gire su parte inferior 4 para ajustar el enfoque.
- sariamente ubicado en la parte delantera. Si no puede encontrar el tomillo © El tomillo de sujeción del adaptador de la cámara puede no estar necede sujeción del adaptador de la cámara en la parte delantera, compruebe a ambos lados o en la parte posterior del adaptador de la cámara.
- 4. Cuando la imagen del monitor esté enfocada, apriete los tomillos de sujeción  $(1)$   $(2)$  con firmeza.

# Ajuste del centrado del adaptador de la cámara (Fig. 3)

- © El ajuste del centrado hace posible reducir la desviación de la imagen entre dos objetivos.
- 1. Utilizando el destornillador Allen, afloje el tornillo con la marca "LOCK" 1 hasta que sobresalga 3 ó 4 mm de la superficie del adaptador de la cámara.
- @No afloje demasiado el tornillo. De lo contrario, podría salirse del adaptador de la cámara
- 2. Interponga el objetivo de mayor potencia en la travectoria de la luz y mueva la platina para llevar la región deseada de la muestra sobre el centro de la imagen del monitor.
- 3. Interponga el objetivo de menor potencia en la trayectoria de la luz y realice la siguiente operación para llevar la región deseada sobre el centro de la imagen del monitor.

(Gire cada uno de los dos tornillos con la marca "CENTERING" 2 con el destornillador Allen de forma que la región deseada quede en el centro.)

- @ Para mejorar la precisión del centrado, repita los pasos 2 y 3 cuando sea .necesario
- 4. Apriete el tomillo con la marca "LOCK" ① con firmeza.

# Áreas de captura de la imagen

© La siguiente ilustración muestra el campo de visión de los oculares con un FN de 22 y las áreas de captura de la imagen del adaptador de la cámara dependiendo del tamaño del sensor de imagen.

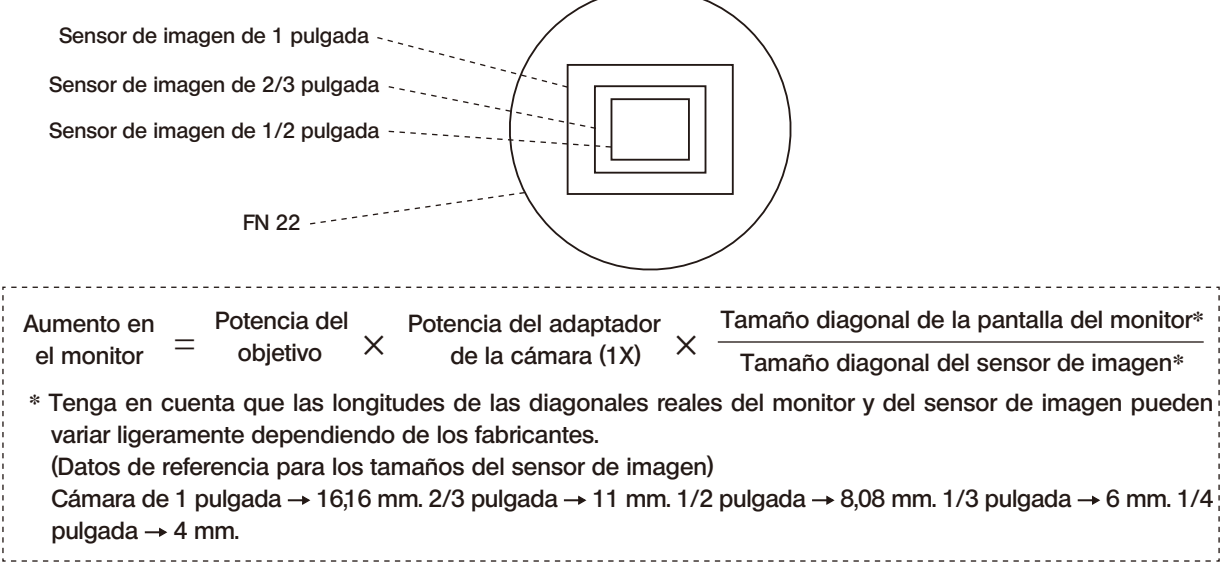

# **EVIDENT CORPORATION**